#### [Project 9](#page-1-0)

[Part 1](#page-4-0) [Part 2](#page-9-0) [Part 3](#page-10-0)

# <span id="page-0-0"></span>[Part 4](#page-11-0) Computational Physics Lab

### Data Analysis Frameworks: Project 9

03/19/2009

K ロ ▶ K @ ▶ K 할 ▶ K 할 ▶ 이 할 → 9 Q Q →

### [Project 9](#page-1-0)

[Part 1](#page-4-0) [Part 2](#page-9-0) Part 1 [Part 4](#page-11-0)

### **n** Part 1

- Creating a ROOT macro
- Executing a macro with ROOT (Fitting a distribution with Breit-Wigner and Polynomial)
- Modifying a macro and improving graph formatting
- Interacting formatting and fitting
- Save image of graph
- 2 Part 2
	- Repeat Part 1 using a 2-Gaussian fit function

### **3** Part 3

• Convert macro to stand-alone program

### <span id="page-1-0"></span>**4** Part 4

• Document project on your Computational Physics web site

Project 9

### [Project 9](#page-1-0)

[Part 1](#page-4-0) [Part 2](#page-9-0) [Part 3](#page-10-0) [Part 4](#page-11-0)

### Histograms are graphs representing statistical distributions

**Histograms** 

- Projections from large volumes of data
- Heights of the bars represent observed frequencies

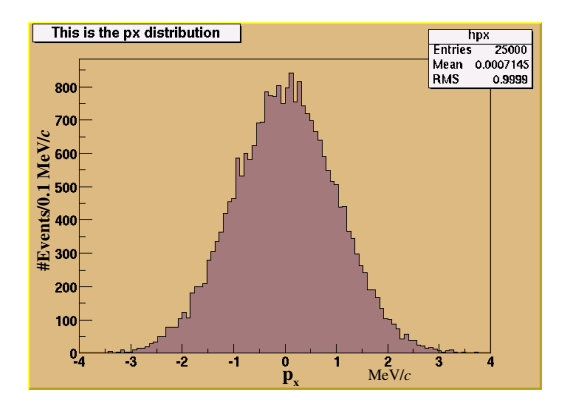

# Fitting Histogram Data **Fitting Histogram Data**

**KORK ERKERK EI VOOR** 

#### [Project 9](#page-1-0)

- [Part 1](#page-4-0) [Part 2](#page-9-0) [Part 3](#page-10-0)
- [Part 4](#page-11-0)

### Breit-Wigner Resonance plus a polynomial background

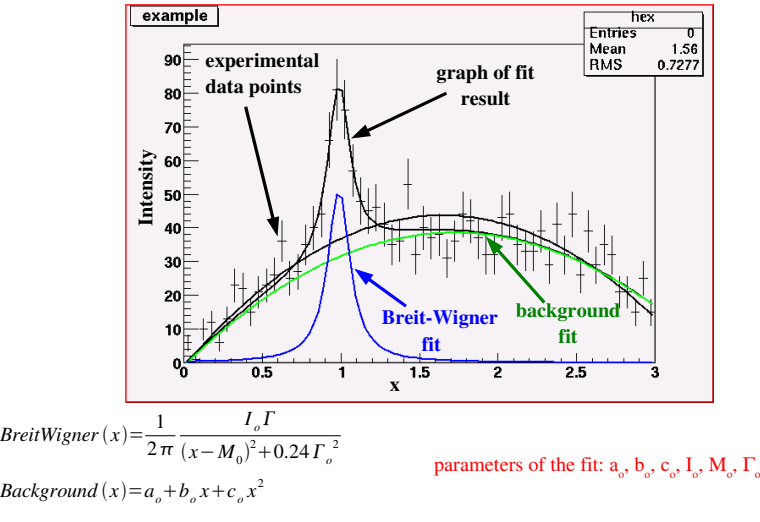

<span id="page-4-0"></span>}

#### [Project 9](#page-1-0)

```
Part 1
Part 2
Part 1
Part 4
```
# Part 1: ROOT Macro Creation

Create a text file called "histoFit.C" with editor Add the following user-defined functions:

double background(double <sup>∗</sup>x, double <sup>∗</sup>par) { return par[0] + par[1]∗x[0] + par[2]∗x[0]∗x[0]; }

```
double breitWigner(double ∗x, double ∗par) {
 return ( 0.5∗par[0]∗par[1] / TMath::Pi() ) /
    TMath::Max( 1e-10, (x[0] - par[2]) * (x[0] - par[2]) +0.24∗par[1]∗par[1] ); }
```
double fitFunction(double <sup>∗</sup>x, double <sup>∗</sup>par) { return background $(x, par) + breitWigner(x, \∥[3])$ ;

# Macro: Add a "doFit()" Function

```
Project 9
```
}

```
Part 1
Part 2
Part 3
Part 4
```
void doFit() {  $\frac{1}{2}$  / Get the text for doFit() at  $\sim$ /crede/root/doFit.txt const int  $nBins = 60$ ; double data $[60] = \{ 6, 1, 10, 12, 6, 13, 23, 22, 15, 21, 23, 26, 36,$ 25, 27, 35, 40, 44, 66, 81, 75, 57, 48, 45, 46, 41, 35, 36, 53, 32, 40, 37, 38, 31, 36, 44, 42, 37, 32, 32, 43, 44, 35, 33, 33, 39, 29, 41, 32, 44, 26, 39, 29, 35, 32, 21, 21, 15, 25, 15 };

<//> Look up TH1F at <http://root.cern.ch/root/Reference.html> TH1F \*histogram = new TH1F("histo","title", 60, 0, 3);

```
for (int i = 0; i < n \text{Bins}; i++) {
 histogram->SetBinContent(i+1, data[i]);
 histogram->SetBinError(i+1, TMath::Sqrt(data[i]));
}
```

```
// Look up TF1 at ROOT Refrence page
TF1 *fitFcn = new TF1("fitFcn", fitFunction, 0, 3, 6);
```

```
// Try fitting wo/ starting values for the parameters
histogram->Fit("fitFcn");
```
#### [Project 9](#page-1-0)

```
Part 1
Part 2
Part 3
Part 4
```
# Execute Macro w/ CINT/ROOT

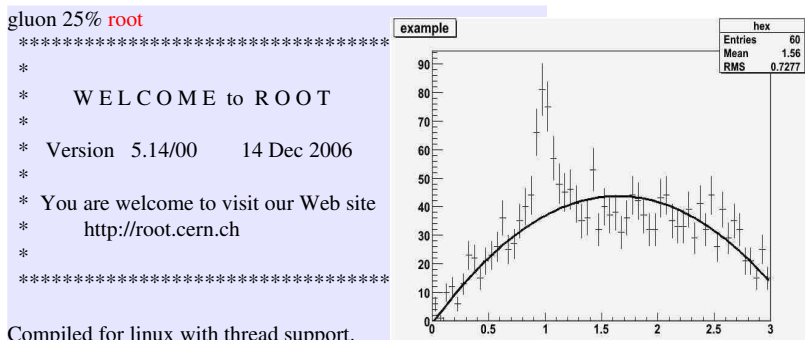

K ロ ▶ K @ ▶ K 할 ▶ K 할 ▶ | 할 | © 9 Q @

Compiled for linux with thread support.

CINT/ROOT C/C++ Interpreter version 5.16.16, Nov 2004 Type ? for help. Commands must be C++ statements. Enclose multiple statements between { }. root [0] .L histoFit.C root [1] doFit()

#### [Project 9](#page-1-0)

[Part 1](#page-4-0) [Part 2](#page-9-0) [Part 3](#page-10-0) [Part 4](#page-11-0) // Add these commands to the doFit() function // now set start values fitFcn->SetParameter(4,0.2); //width fitFcn->SetParameter(5,1); // peak

### histogram->Fit("fitFcn","V+");

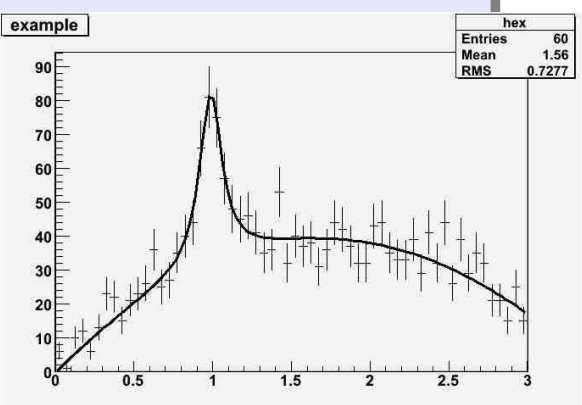

Macro: Improving the Fitting **Macro: Improving the fitting**

 $\left\{ \begin{array}{ccc} \square & \rightarrow & \left\langle \bigoplus \right. \right. & \rightarrow & \left\langle \biguplus \right. \right. & \rightarrow & \left\langle \biguplus \right. \right. \end{array}$  $299$ Þ

### [Project 9](#page-1-0)

```
Part 1
Part 2
Part 3
Part 4
```
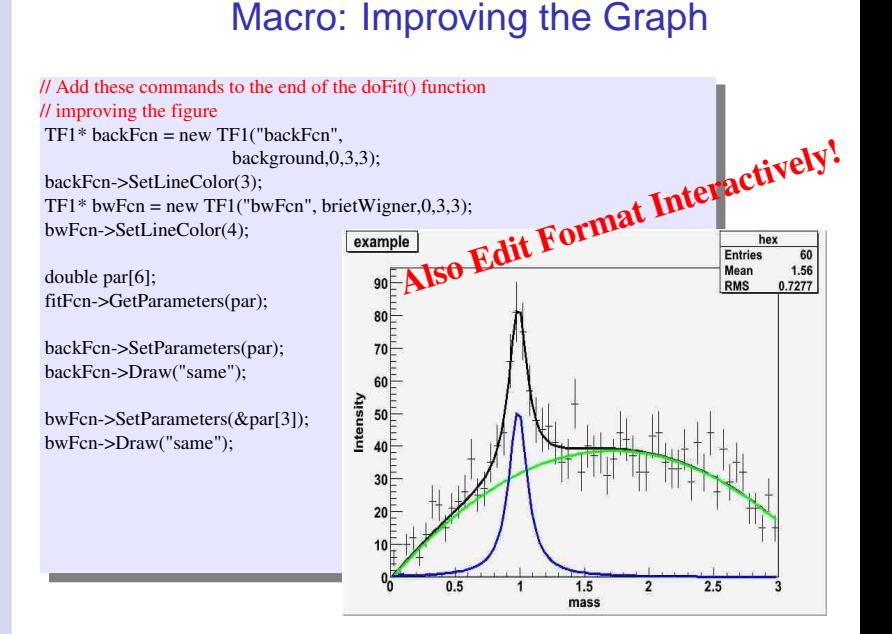

#### $\left\{ \begin{array}{ccc} 1 & 0 & 0 \\ 0 & 1 & 0 \end{array} \right.$  $299$

### [Project 9](#page-1-0)

[Part 1](#page-4-0) [Part 2](#page-9-0) [Part 3](#page-10-0) [Part 4](#page-11-0)

# Part 2: Fit Histogram to Gaussian plus Gaussian

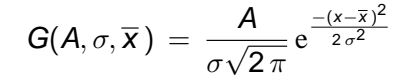

<span id="page-9-0"></span>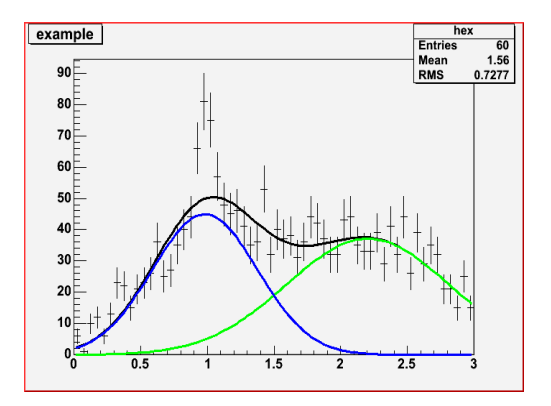

### [Project 9](#page-1-0)

[Part 1](#page-4-0) [Part 2](#page-9-0) [Part 3](#page-10-0) [Part 4](#page-11-0)

# Part 3: Making a Stand-Alone Application

### Get the Makefile

→ Type: cp /export/home/crede/root/Makefile.

### Create fit.cc source

- **1** Type: cp histoFit.C fit.cc
- **2** Add includes & main() function
- <sup>3</sup> Modify source code to adhere to coding conventions

<span id="page-10-0"></span>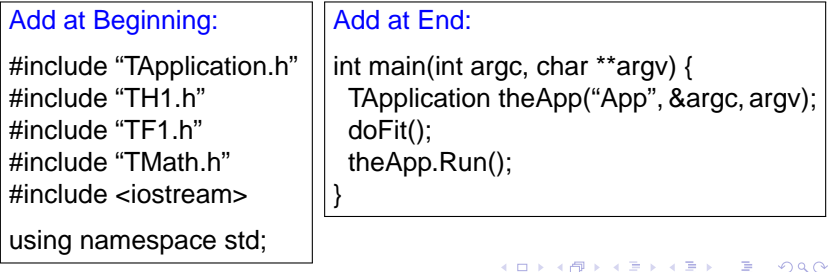

### [Project 9](#page-1-0)

[Part 1](#page-4-0) [Part 2](#page-9-0) [Part 3](#page-10-0) [Part 4](#page-11-0)

## Part 4: Document Project 9

Post Project 9 to your computational physics web site. Create a <html> page for this project. Create a link from your main project web page to this <html> page. It should include the following heading information: project title, project number, your name, & today's date.

The main content of this page should include the following:

- A short description of the project
- A link to the macro code for part 2
- A text region which contains the actual macro code for part 2
- An image for a formatted plot for part 3
- A link to the stand-alone code for part 3
- A text region which contains the course code for part 3

For text regions use the <html> object tag; example:

```
<object width="600" height="400" type="text/plain"
                   data="yourProgram.cc" border="0"></object>
```
**ADD CERTIFIED A EN AUGH**